# Connessioni back-to-back HDLC

# Sommario

**[Introduzione](#page-0-0)** [Operazioni preliminari](#page-0-1) **[Convenzioni](#page-0-2) [Prerequisiti](#page-0-3)** [Componenti usati](#page-0-4) **[Configurazione](#page-1-0)** [Esempio di rete](#page-1-1) [Configurazioni](#page-1-2) **[Verifica](#page-2-0)** [Risoluzione dei problemi](#page-4-0) [Informazioni correlate](#page-4-1)

# <span id="page-0-0"></span>Introduzione

In questo documento viene fornita una configurazione di esempio per le connessioni back-to-back HDLC (High-Level Data Link Control). È possibile utilizzarlo per verificare che le connessioni e l'hardware funzionino correttamente.

# <span id="page-0-1"></span>Operazioni preliminari

### <span id="page-0-2"></span>**Convenzioni**

Per ulteriori informazioni sulle convenzioni usate, consultare il documento [Cisco sulle convenzioni](//www.cisco.com/en/US/tech/tk801/tk36/technologies_tech_note09186a0080121ac5.shtml) [nei suggerimenti tecnici](//www.cisco.com/en/US/tech/tk801/tk36/technologies_tech_note09186a0080121ac5.shtml).

### <span id="page-0-3"></span>**Prerequisiti**

Non sono previsti prerequisiti specifici per questo documento.

### <span id="page-0-4"></span>Componenti usati

Le informazioni fornite in questo documento si basano sulle versioni software e hardware riportate di seguito.

- Tutte le versioni software Cisco IOS®
- [Cavo DCE WAN](//www.cisco.com/univercd/cc/td/doc/pcat/se____c1.htm)
- [Cavo WAN DTE](//www.cisco.com/univercd/cc/td/doc/pcat/se____c1.htm)

Le informazioni discusse in questo documento fanno riferimento a dispositivi usati in uno specifico

ambiente di emulazione. Su tutti i dispositivi menzionati nel documento la configurazione è stata ripristinata ai valori predefiniti. Se la rete è operativa, valutare attentamente eventuali conseguenze derivanti dall'uso dei comandi.

## <span id="page-1-0"></span>**Configurazione**

In questa sezione vengono presentate le informazioni necessarie per configurare le funzionalità descritte più avanti nel documento.

Nota: per ulteriori informazioni sui comandi menzionati in questo documento, usare lo [strumento di](//tools.cisco.com/Support/CLILookup/cltSearchAction.do) [ricerca dei comandi](//tools.cisco.com/Support/CLILookup/cltSearchAction.do) (solo utenti [registrati](//tools.cisco.com/RPF/register/register.do)).

#### <span id="page-1-1"></span>Esempio di rete

Questo documento utilizza le impostazioni di rete mostrate nel diagramma sottostante.

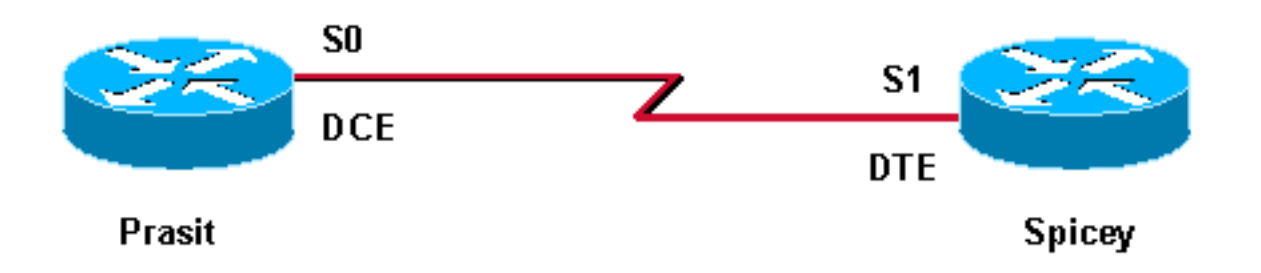

L'incapsulamento seriale predefinito sui router Cisco è Cisco HDLC, quindi non deve essere configurato esplicitamente sul router. Di conseguenza, il tipo di incapsulamento non viene visualizzato nella configurazione.

Con una connessione seriale back-to-back, il router collegato all'estremità DCE del cavo fornisce il segnale di clock per il collegamento seriale. Il comando clockrate nella modalità di configurazione interfaccia consente al router all'estremità DCE del cavo (nell'[esempio](#page-1-1), Prasit) di fornire il segnale di clock per il collegamento seriale. Utilizzare il comando show controller per determinare l'estremità del cavo collegata all'interfaccia seriale.

In questa configurazione, l'estremità DCE del cavo è collegata a Prasit (viene emesso il comando clockrate) e l'estremità DTE a Spicey.

#### <span id="page-1-2"></span>**Configurazioni**

Questo documento utilizza le configurazioni mostrate di seguito.

```
Prasit
interface Serial0
   ip address 5.0.2.1 255.255.255.0
   clockrate 64000
   no cdp enable
```
#### **Spicey**

```
interface Serial1
   ip address 5.0.2.2 255.255.255.0
  no cdp enable
```
### <span id="page-2-0"></span>**Verifica**

Le informazioni contenute in questa sezione permettono di verificare che la configurazione funzioni correttamente.

Alcuni comandi show sono supportati dallo [strumento Output Interpreter](https://www.cisco.com/cgi-bin/Support/OutputInterpreter/home.pl) (solo utenti [registrati\)](//tools.cisco.com/RPF/register/register.do); lo strumento permette di visualizzare un'analisi dell'output del comando show.

- show controller
- ping
- show interfaces

L'output mostrato di seguito viene restituito quando questi comandi sono emessi sui dispositivi usati in questa configurazione di esempio.

Il comando show controller mostra che il livello fisico funziona e che tipo di cavo è collegato. Nell'output seguente, Prasit è collegato all'estremità DCE e Spicey all'estremità DTE.

```
prasit#
show controllers serial 0
   HD unit 1, idb = 0xF22E4, driver structure at 0xF7778
   buffer size 1524 HD unit 0 1, V.35 DCE cable, clockrate 64000
!--- Output suppressed. spicey#
show controllers serial 1
   HD unit 1, idb = 0x24824C, driver structure at 0x24F828
   buffer size 1524 HD unit 1, V.35 DTE cable
!--- Output suppressed.
Prasit
In Prasit, eseguire i comandi seguenti:
```
prasit#**ping 5.0.2.2**

Type escape sequence to abort.

Sending 5, 100-byte ICMP Echos to 5.0.2.2, timeout is 2 seconds:!!!!! Success rate is 100 percent (5/5), round-trip min/avg/max = 28/31/32 ms

```
prasit#show interfaces serial 0
```

```
Serial1 is up, line protocol is up
   Hardware is HD64570
   Internet address is 5.0.2.1/24
   MTU 1500 bytes, BW 1544 Kbit, DLY 20000 usec, rely 255/255, load 1/255
   Encapsulation HDLC, loopback not set, keepalive set (10 sec)
   Last input 00:00:01, output 00:00:04, output hang never
   Last clearing of "show interface" counters never
   Input queue: 0/75/0 (size/max/drops); Total output drops: 0
   Queueing strategy: weighted fair
   Output queue: 0/1000/64/0 (size/max total/threshold/drops)
      Conversations 0/1/256 (active/max active/max total)
      Reserved Conversations 0/0 (allocated/max allocated)
   5 minute input rate 0 bits/sec, 0 packets/sec
   5 minute output rate 0 bits/sec, 0 packets/sec
      205 packets input, 4920 bytes, 0 no buffer
      Received 33 broadcasts, 0 runts, 0 giants, 0 throttles
      0 input errors, 0 CRC, 0 frame, 0 overrun, 0 ignored, 0 abort
      590 packets output, 4570 bytes, 0 underruns
      0 output errors, 0 collisions, 87 interface resets
      0 output buffer failures, 0 output buffers swapped out
      116 carrier transitions
      DCD=up DSR=up DTR=up RTS=up CTS=up
prasit#
```
#### **Spicey**

In Spicey, eseguire i seguenti comandi:

spicey#**ping 5.0.2.1**

Type escape sequence to abort. Sending 5, 100-byte ICMP Echos to 5.0.2.1, timeout is 2 seconds: !!!!! Success rate is 100 percent (5/5), round-trip min/avg/max = 32/32/32 ms

spicey#**show interfaces serial 1**

```
Serial1 is up, line protocol is up
   Hardware is HD64570
   Internet address is 5.0.2.2/24
   MTU 1500 bytes, BW 1544 Kbit, DLY 20000 usec,
      reliability 255/255, txload 1/255, rxload 1/255
   Encapsulation HDLC, loopback not set
   Keepalive set (10 sec)
   Last input 00:00:08, output 00:00:05, output hang never
   Last clearing of "show interface" counters never
   Input queue: 0/75/0/0 (size/max/drops/flushes); Total output drops: 0
   Queueing strategy: weighted fair
   Output queue: 0/1000/64/0 (size/max total/threshold/drops)
      Conversations 0/1/256 (active/max active/max total)
      Reserved Conversations 0/0 (allocated/max allocated)
      Available Bandwidth 1158 kilobits/sec
   5 minute input rate 0 bits/sec, 0 packets/sec
   5 minute output rate 0 bits/sec, 0 packets/sec
      591 packets input, 4592 bytes, 0 no buffer
      Received 43 broadcasts, 0 runts, 0 giants, 0 throttles
      0 input errors, 0 CRC, 0 frame, 0 overrun, 0 ignored, 0 abort
      210 packets output, 5030 bytes, 0 underruns
```
 0 output errors, 0 collisions, 61 interface resets 0 output buffer failures, 0 output buffers swapped out 180 carrier transitions DCD=up DSR=up DTR=up RTS=up CTS=up spicey#

## <span id="page-4-0"></span>Risoluzione dei problemi

Al momento non sono disponibili informazioni specifiche per la risoluzione dei problemi di questa configurazione.

# <span id="page-4-1"></span>Informazioni correlate

- [Supporto tecnico T1/E1 e T3/E3](//www.cisco.com/cgi-bin/Support/browse/psp_view.pl?p=Internetworking:T1T3E1E3&referring_site=bodynav)
- [Supporto tecnico Telefoni IP](//www.cisco.com/cgi-bin/Support/browse/index.pl?i=Technologies&f=2695&referring_site=bodynav)
- [Supporto tecnico Cisco Systems](//www.cisco.com/cisco/web/support/index.html?referring_site=bodynav)